## **Panduan Aplikasi Sistem Informasi Monitoring Perkuliahan (SIMOKU)**

- 1. Kunjungi alamat web *akademik.fti.unand.ac.id* pada web browser (chrome, mozila dll)
- 2. Masukan username dan password

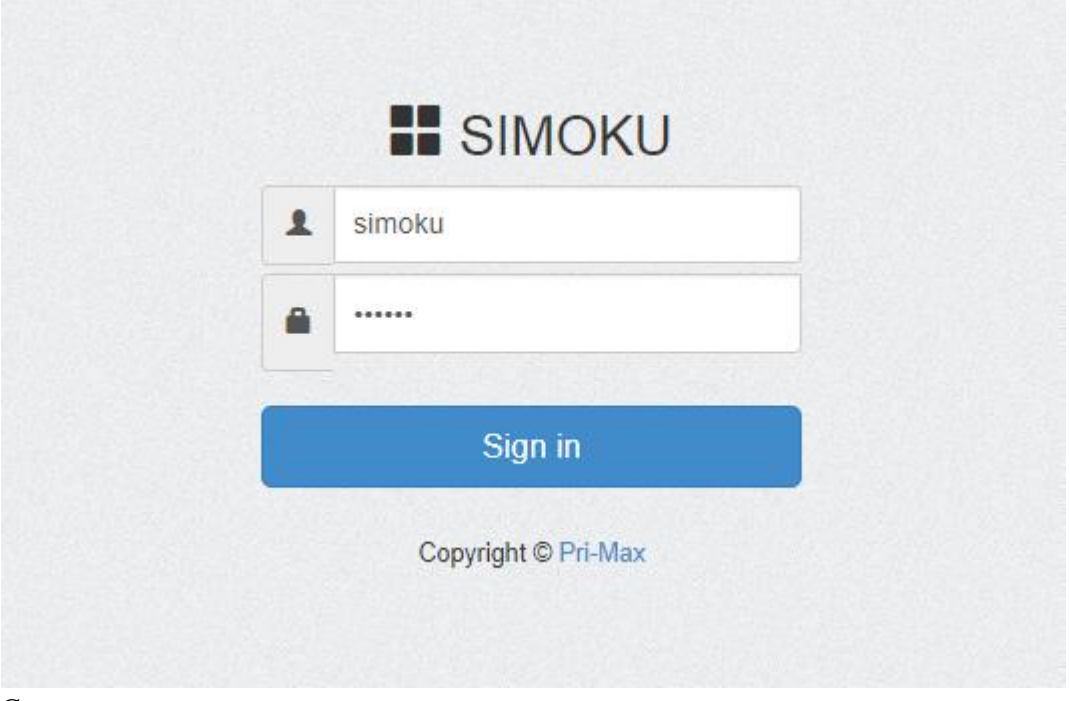

Catatan :

- Bagi dosen FTI, username dan password dapat diminta di administrasi jurusan masing masing
- Bagi dosen service, username dapat diminta di sub bagian akademik dan kemahasiswaan FTI Unand

Setelah berhasil login, maka akan ada 2 menu yaitu menu jadwal dan monitoring seperti gambar berikut ini :

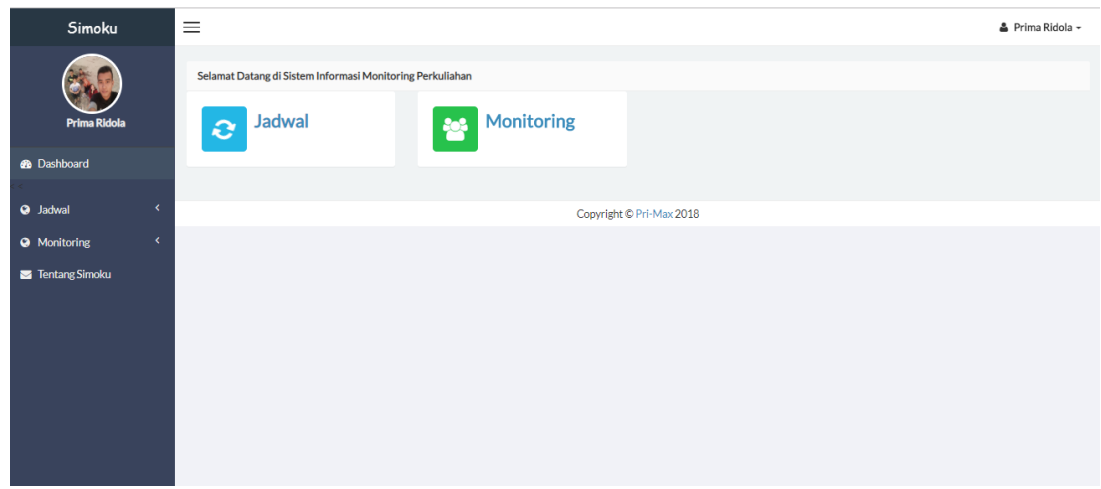

3. Untuk melaporkan perkuliahan yang dilaksanakan, pertama pilih **monitoring** yang terdapat pada layar awal atau menu **tampil monitoring** pada menu samping **monitoring** seperti gambar berikut :

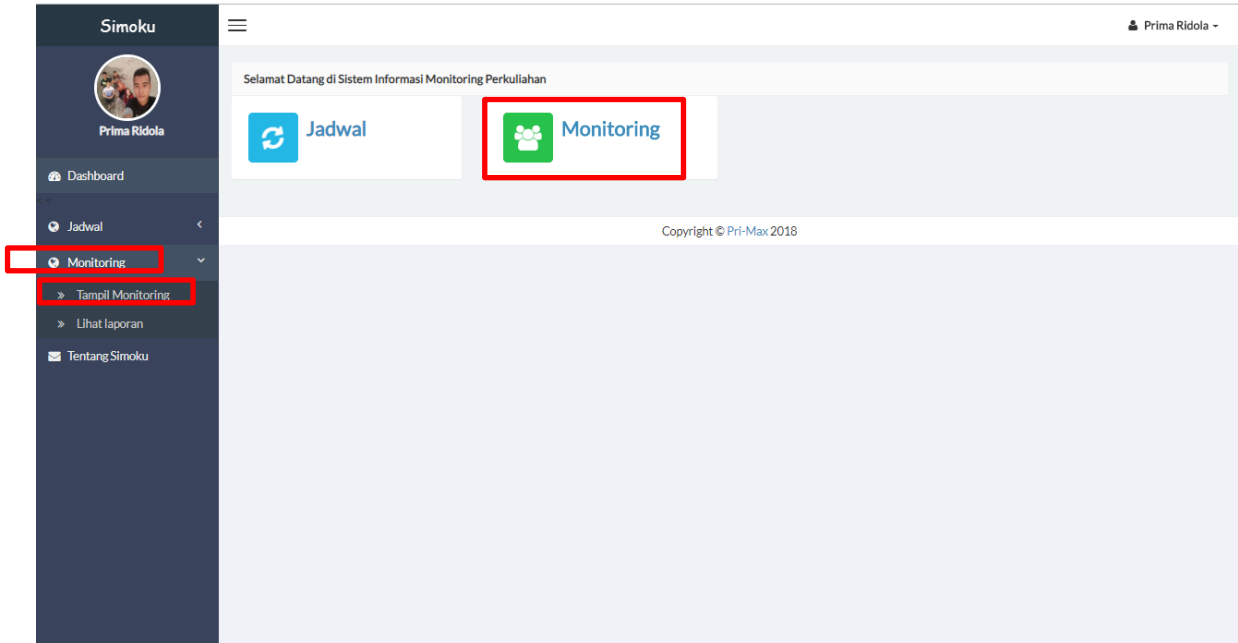

4. Pilih program studi dan semester mata kuliah yang akan diinput lalu klik filter

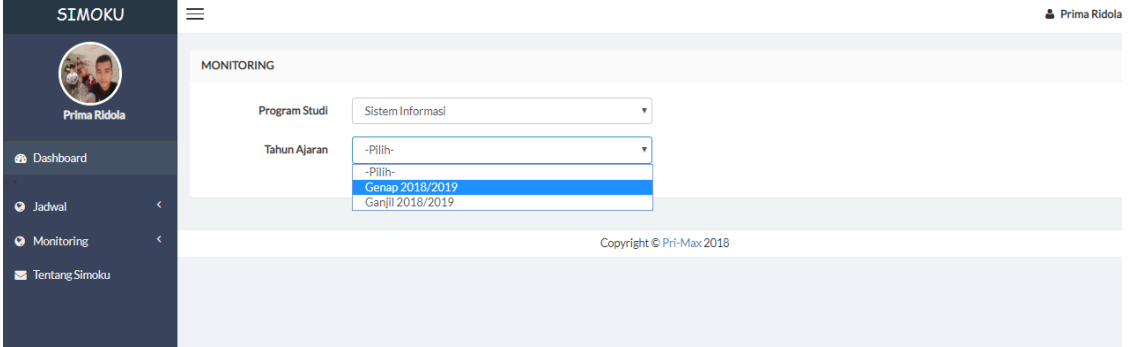

Maka mata kuliah pada semester yang dipilah dan prosi yang dipilih akan muncul berdasarkan jadwal seperti tampilan berikut :

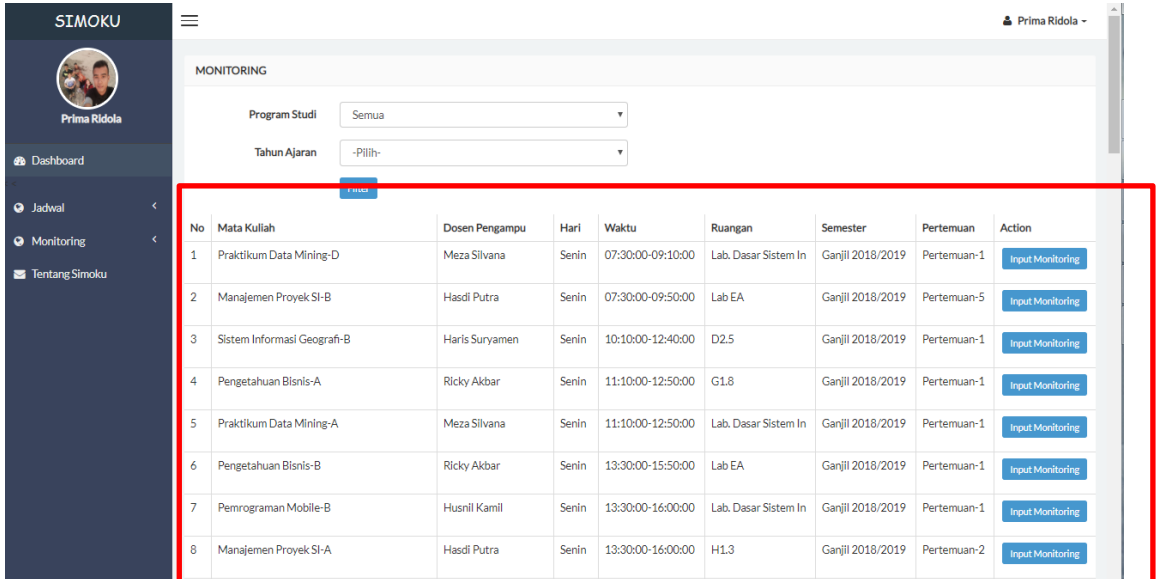

5. Pada list mata kuliah, pilih input monitoring dan akan muncul tampilan seperti berikut ini:

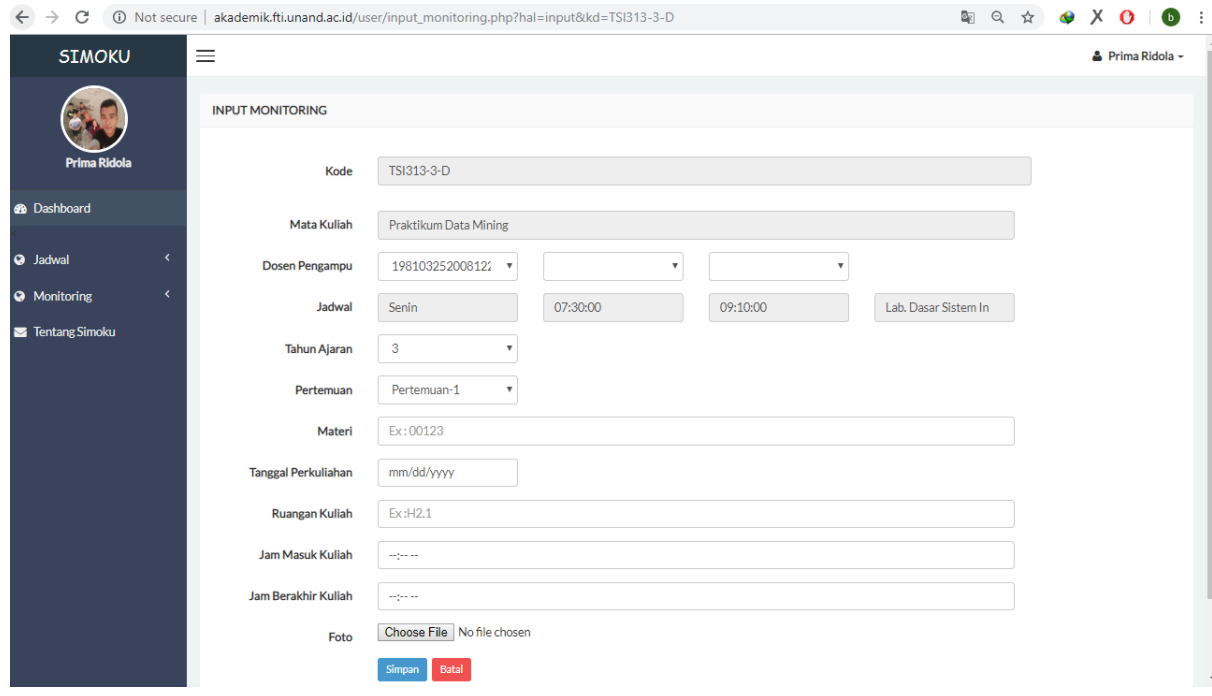

- 6. Isi fileld berdasarkan tampilan, yang perlu diisi adalah :
	- a. Materi  $\rightarrow$  materi perkuliahan pada pertemuan yang akan diinout
	- b. Tanggal perkuliahan  $\rightarrow$  tanggal pertemuan perkuliahan
	- c. Ruang Kuliah  $\rightarrow$  ruangan tempat perkuliahn dilaksanakan
	- d. Jam Masuk Kuliah  $\rightarrow$  jam dimulainya perkuliahan
	- e. Jan Berakhir Kuliah  $\rightarrow$  jam selesainya pertemuan perkuliahan
	- f. Foto  $\rightarrow$  foto suasana perkulahan (di dalam ruangan kuliah), foto yang dinput adalah dengan format .jpg dengan ukuran maksimal 1 Mb.

## **Catatan :**

## *Data yang diinput per pertemuan tidak dapat dirubah lagi setelah disimpan, jadi pastikan data sudah benar saat akan disimpan*

- 7. Jika data sudah benar, silahkan klik tombol simpan
- 8. Untuk melihat data monitoring yang sudah dilaporkan, dapat dilihat pada menu samping **monitoring** pilih **lihat laporan**

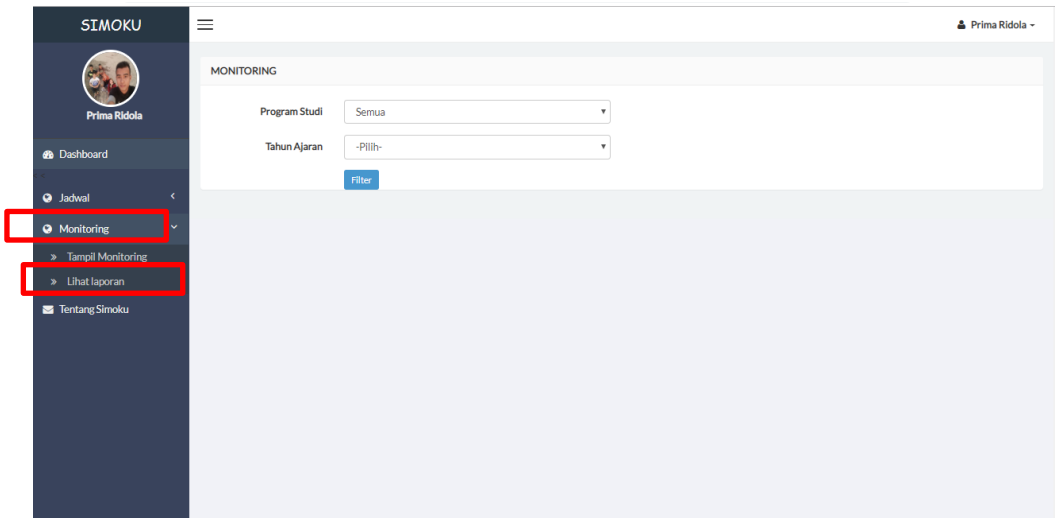

9. Pilih prodi dan semester dan klik filter

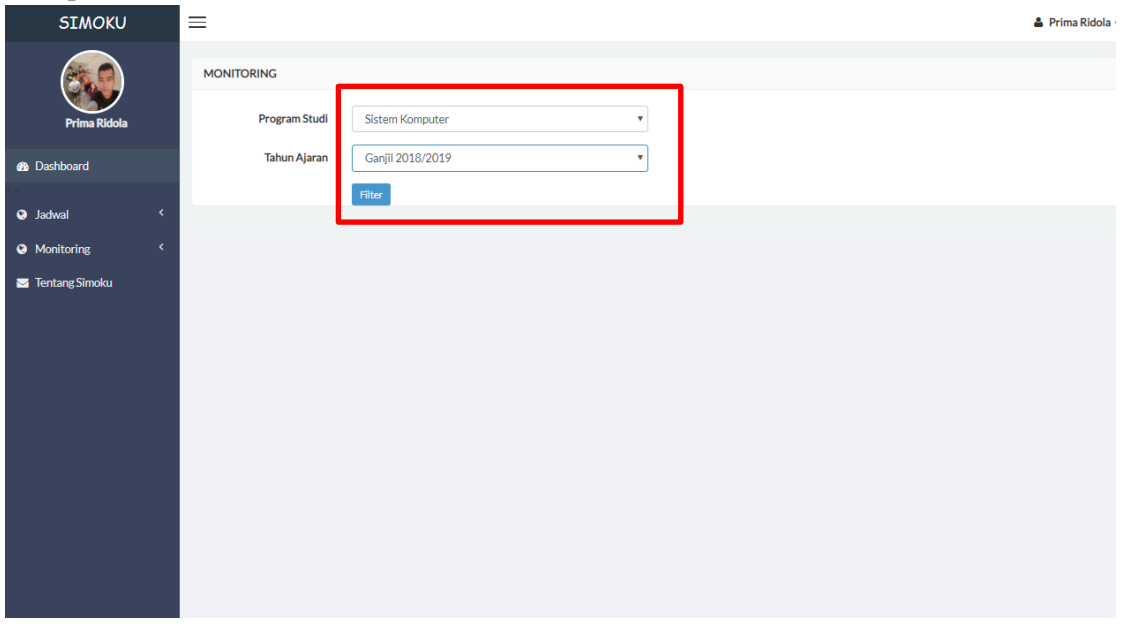

Maka tampilan laporan perkuliahan pada semester yang dipilah dan prodi yang dipilih akan muncul seperti gambar berikut :

| <b>SIMOKU</b>                                               | $\equiv$                        | $\triangle$ Prima Ridola -                |                   |                                          |              |                   |                  |                  |           |               |  |
|-------------------------------------------------------------|---------------------------------|-------------------------------------------|-------------------|------------------------------------------|--------------|-------------------|------------------|------------------|-----------|---------------|--|
| <b>Prima Ridola</b>                                         |                                 | <b>MONITORING</b><br><b>Program Studi</b> | Semua             |                                          | $\mathbf{v}$ |                   |                  |                  |           |               |  |
| <b>B</b> Dashboard                                          | <b>Tahun Ajaran</b>             |                                           | -Pilih-<br>Filter | $\overline{\mathbf{v}}$                  |              |                   |                  |                  |           |               |  |
| $\overline{\phantom{a}}$<br><b>a</b> Jadwal<br>$\checkmark$ | <b>Mata Kuliah</b><br><b>No</b> |                                           |                   | Dosen Pengampu                           | Hari         | Waktu             | Ruangan          | Semester         | Pertemuan | <b>Action</b> |  |
| <b>O</b> Monitoring<br>Tentang Simoku                       | 1                               | Sistem Mikroprosesor dan Mikrokontroler-A |                   | Dodi Ichwana Putra<br>Nefy Puteri Novani | Senin        | 07:30:00-10:00:00 | D <sub>2.4</sub> | Ganiil 2018/2019 | 0-Kali    | ٠             |  |
|                                                             | $\overline{2}$                  | Algoritma dan Pemecahan Masalah-A         |                   | Dodon Yendri<br>Budi Rahmadya            | Senin        | 07:30:00-10:00:00 | D1.3             | Ganiil 2018/2019 | 0-Kali    | ٠             |  |
|                                                             | 3                               | Rangkaian Logika Digital-B                |                   | Ratna Aisyuwarya                         | <b>Senin</b> | 10:10:00-12:40:00 | D <sub>2.3</sub> | Ganjil 2018/2019 | 11-Kali   | ٠             |  |
|                                                             | $\overline{4}$                  | Sensor dan Transduser-A                   |                   | Mohammad Hafiz Hersyah<br>Desta Yolanda  | Senin        | 10:10:00-12:40:00 | G <sub>2.7</sub> | Ganjil 2018/2019 | 0-Kali    | ٠             |  |
|                                                             | 5                               | Kalkulus-B                                |                   | Werman Kasoep<br>Des Welvvanti           | Senin        | 10:10:00-12:40:00 | G2.9             | Ganiil 2018/2019 | 0-Kali    | ٠             |  |
|                                                             | 6                               | Aliabar Linier-A                          |                   | Derisma<br>Desta Yolanda                 | Senin        | 13:30:00-16:00:00 | D <sub>2.3</sub> | Ganjil 2018/2019 | 0-Kali    | ٠             |  |
|                                                             | $\overline{7}$                  | Praktikum Rangkaian Listrik-A             |                   | Rian Ferdian<br>Desta Yolanda            | Senin        | 13:30:00-16:00:00 | ResLab           | Ganiil 2018/2019 | 0-Kali    | ٠             |  |
|                                                             | 8                               | Sistem Mikroprosesor dan Mikrokontroler-B |                   | Dodi Ichwana Putra<br>Nefy Puteri Novani | <b>Senin</b> | 13:30:00-16:00:00 | G <sub>2.6</sub> | Ganiil 2018/2019 | 0-Kali    | ٠             |  |
|                                                             | 9                               | Fisika-B                                  |                   | Lathifah Arief                           | Senin        | 13:30:00-16:00:00 | G <sub>1.8</sub> | Ganjil 2018/2019 | 0-Kali    | A.            |  |

10. Untuk melihat detail laporan dapat memilih tombol printer seperti berikut ini :

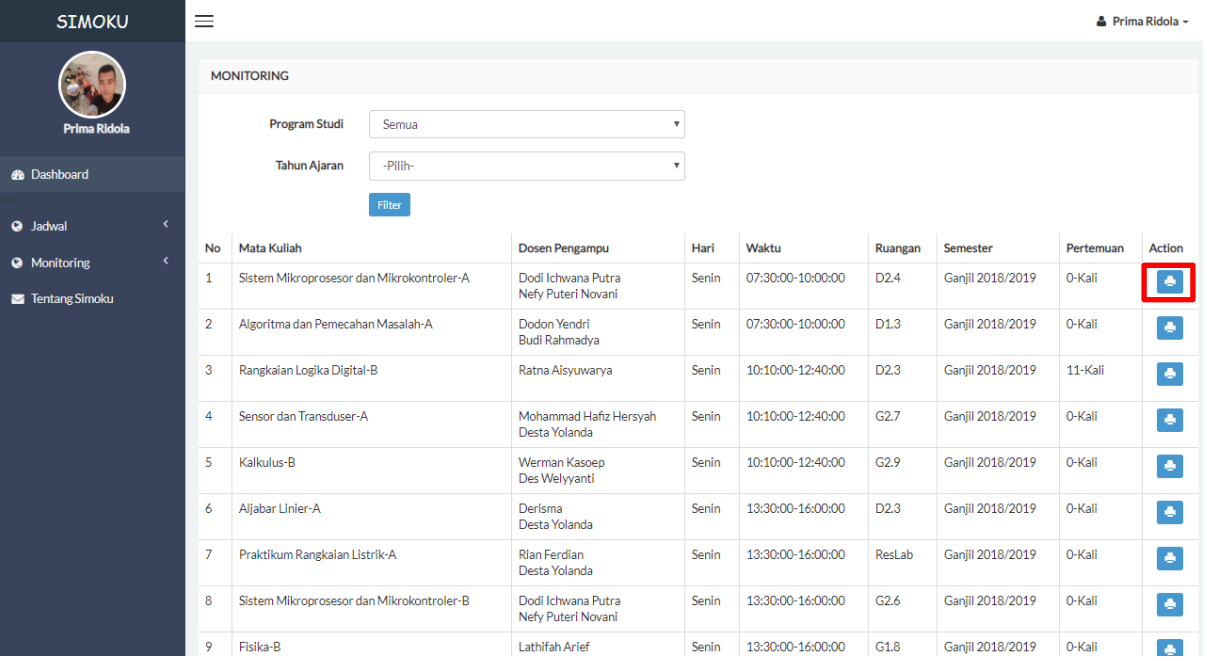